*Attention – Ce manuel contient des informations sur les restrictions concernant le fonctionnement et l'utilisation du produit et des informations sur les restrictions en ce qui concerne la responsabilité du fabricant. La totalité du manuel doit être lu attentivement. Ce manuel doit être utilisé en conjonction avec le Manuel d'installation du Panneau de contrôle*

# Manuel d'installation

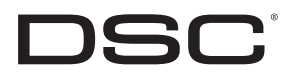

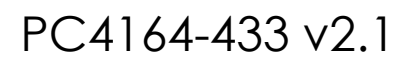

DLS2002 et ultérieure

# Table de Matieres

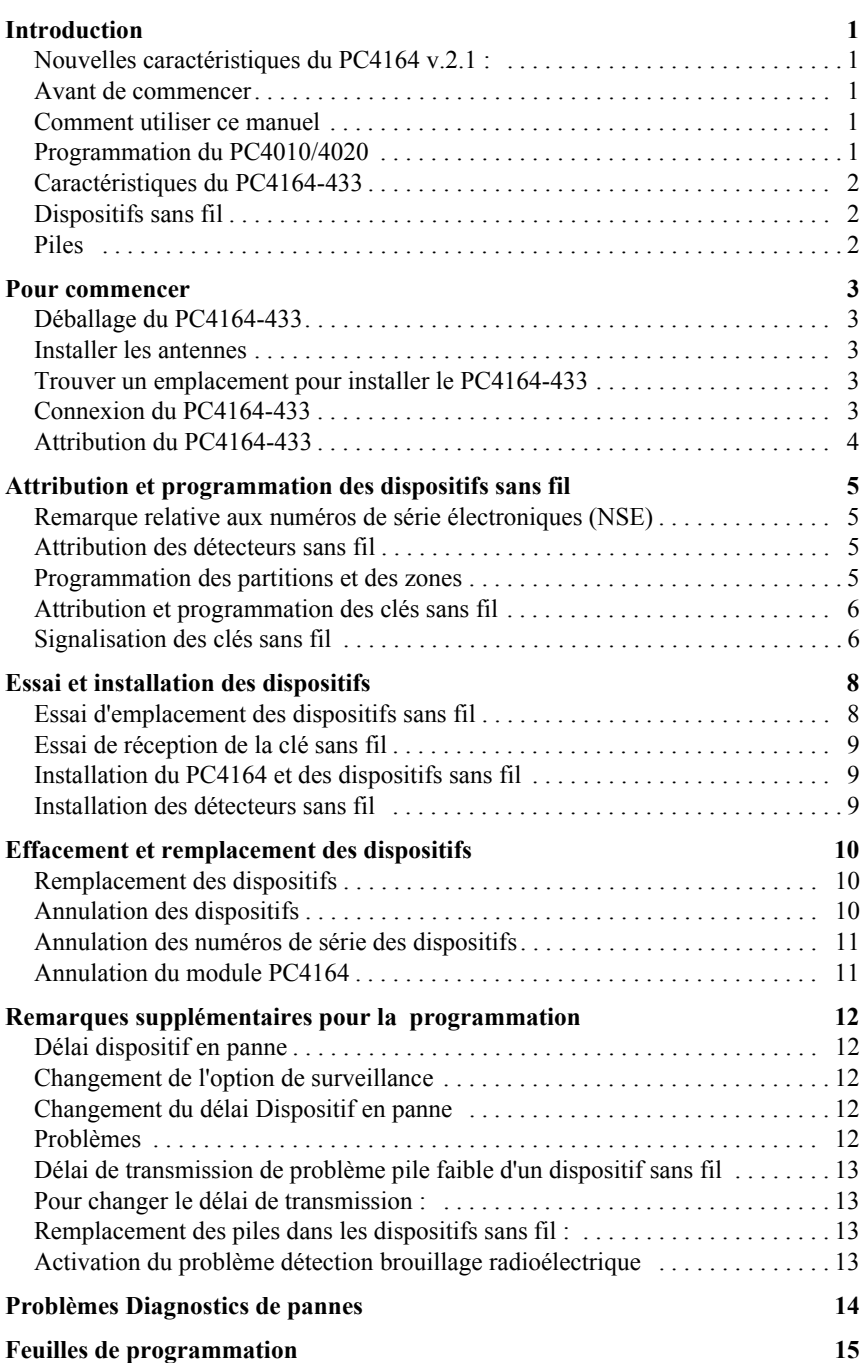

### **ATTENTION à lire attentivement**

#### *Note pour les installateurs*

Cette mise en garde contient des informations vitales. En tant que seul individu en contact avec les utilisateurs du système, c'est à vous qu'incombe la responsabilité d'attirer l'attention des utilisateurs du système sur chaque élément de cette mise en garde.

#### *Pannes de Système*

Ce système à été soigneusement conçu pour être aussi efficace que possible. Toutefois, dans des circonstances, où il y a feu, cambriolage ou autre genre d'urgences, il ne peut pas fournir de protection. Tout système d'alarme quel qu'il soit peut être saboté ou peut ne pas fonctionner comme prévu pour plusieurs raisons. Certaines de ces raisons sont notamment

#### *Mauvaise Installation*

Un système de sécurité doit être correctement installé pour fournir une protection adéquate. Chaque installation doit être évaluée par un professionnel de la sécurité pour s'assurer que tous points d'accès et aires sont couvertes. Serrures et loquets sur les fenêtres et portes doivent être bien fermés et fonctionner comme prévu. Les matériels de construction des fenêtres, portes, murs, plafonds et autres doivent assez solides pour assurer le niveau de protection attendue. Une réévaluation doit être effectuée pendant et après toute construction. Une évaluation par les sapeurs-pompiers et/ou les services de police est grandement recommandée si ce service est offert.

#### *Connaissances Criminelles*

Ce système contient des fonctions de sécurité reconnues efficaces au moment de la fabrication. Il est possible que des personnes ayant des intentions criminelles élaborent des techniques qui réduisent l'efficacité de ces fonctions. Il est important qu'un système sécurité soit réexaminé périodiquement pour assurer que ces fonctions restent fonctionnelles et pour les actualiser ou les remplacer si elles n'assurent plus la protection attendue.

#### *Accès par des Intrus*

Des intrus peuvent entrer par un point d'accès non protégé en contournant une unité de détection, échapper à une détection en se déplaçant dans une zone à couverture insuffisante, déconnecter une unité d'alerte, ou interférer avec le système ou empêcher son fonctionnement normal.

#### *Panne de Courant*

Les unités de Contrôle, les détecteurs d'intrusion, les détecteurs de fumée et bien d'autres dispositifs de sécurité nécessitent une alimentation électrique pour fonctionner normalement. Si un dispositif fonctionne à partir de piles, il est possible que les piles faiblissent. Même si les piles ne sont pas faibles, elles doivent être changées, en bonne condition et installées correctement. Si un dispositif ne fonctionne que par courant électrique, toute interruption, même brève, rendra ce dispositif inopérant pendant la durée de la coupure de courant. Les coupures de courant, quelle qu'en soit la durée, sont souvent accompagnées par des fluctuations de voltage qui peuvent endommager l'équipement électronique tel qu'un système de sécurité. Après qu'une coupure de courant s'est produite, effectuez immédiatement un test complet du système pour vous assurer que le système fonctionne correctement

#### *Panne de Piles Remplaçables*

Les transmetteurs sans fils de ce système ont été conçus pour fournir plusieurs années d'autonomie de piles sous des conditions normales. La durée de vie de la pile dépend de l'environnement du dispositif, de utilisation et du type de pile. Les conditions ambiantes telles que l'humidité élevée, des températures très élevée ou très bases, ou de grosses différences de température peuvent réduire la durée de vie de la pile. Bien que chaque dispositif de transmission possède un dispositif de surveillance de pile faible et qu'il indique quand les piles ont besoin d'être remplacée, il peut ne pas fonctionner comme prévu. Des tests et un entretien régulier garderont le système dans de bonne condition de fonctionnement.

#### *Limites de fonctionnement des*

#### Dispositifs de Fréquence Radio (Sans Fils)

Les signaux peuvent ne pas atteindre le récepteur dans toutes les circonstances qui pourraient inclure objets métalliques placés sur ou à côté du chemin radio ou blocage délibéré ou autre interférence du signal radio commis par inadvertance.

#### *Les Utilisateurs du Système*

Un utilisateur peut ne pas être en mesure de faire fonctionner un interrupteur de panique ou d'urgence à cause d'une invalidité permanente ou temporaire, d'une incapacité d'atteindre le dispositif à temps, ou d'un manque de connaissance de la bonne fonction. Il est important que tous les utilisateurs du système soient formés sur le bon fonctionnement du système d'alarme pour qu'ils sachent comment réagir quand le système indique une alarme.

#### *Détecteurs de Fumée*

Les détecteurs de fumée qui font partie du système peuvent ne pas bien alerter les occupants d'un endroit en feu pour un certains nombre de raisons, en voici quelques une. Le détecteurs de fumée peuvent avoir été mal installés

ou positionnés. La fumée peut ne pas pouvoir atteindre le détecteurs de fumée, par exemple : un incendie dans une cheminée, murs ou toits, ou de l'autre côté de portes fermées. Les détecteurs de fumée peuvent ne pas détecter la fumée provenant d'incendies à un autre niveau de la résidence ou du bâtiment.

Tous les incendies différent par la quantité de fumée produite et le taux de combustion. Les détecteurs de fumée ne peuvent pas détecter de la même manière tous les types d'incendies. Les détecteurs de fumée ne fournissent pas d'avertissement opportun d'un incendie causé par une imprudence ou un manque de sécurité tels que fumer dans le lit, explosions violentes, fuites de gaz, mauvais rangement de produits inflammables, circuits électriques surchargés, enfants jouant avec des allumettes.

Même si le détecteur de fumée fonctionne comme prévu, dans certaines circonstances il n'y a pas assez de préavis pour permettre à tous les occupants de s'enfuir à temps pour éviter blessure ou mort.

#### *Détecteurs de mouvement*

Les détecteurs de mouvement ne peuvent détecter le mouvement que dans les zones désignées, conformément aux instructions d'installation. Ils ne peuvent pas distinguer entre intrus et occupants. Les détecteurs de mouvement ne fournissent pas de protection de zone volumétrique. Ils ont de multiples rayons de détection et les mouvements ne peuvent être détectés que dans des zones non obstruées et couvertes par ces rayons. Ils ne peuvent détecter les mouvements qui se produisent derrière les murs, plafonds, sol, portes fermées, cloisons vitrées, portes vitrées ou fenêtres. Tout type de problème qu'il soit intentionnel ou non tels camouflage, peinture ou vaporisation de matériel sur les lentilles, miroirs, fenêtres ou toute autre partie du système de détection l'empêchera de son fonctionner normalement.

Les Détecteurs de mouvement à infra-rouge passif fonctionnent en détectant les changements de température. Cependant leur fonctionnement peut être inhibé quand la température ambiante s'approche ou dépasse la température du corps ou s'il y a des sources de chaleur intentionnelles ou non intentionnelles dans de la zone de détection ou à côté de celle-ci. Quelques une de ces sources de chaleur peuvent être chauffages, radiateurs, fours, barbecues, cheminées, lumière du soleil, éclairages, etc.

#### *Dispositifs d'Avertissement*

Les dispositifs d'avertissement tels que sirènes, cloches, klaxons ou lumières stroboscopiques n'avertissent pas les gens ou ne réveillent pas quelqu'un qui dort s'il y a un mur ou une porte fermée. Si les dispositifs d'avertissement sont placés à un autre niveau de la résidence ou du local, alors il est que probable que les occupants ne seront pas alertés ou réveillés. Les dispositifs d'avertissement audibles peuvent interférer avec d'autres sources de bruit tels stéréo, radios, télévisions, climatisations ou autres unités électriques, ou la circulation. Les dispositifs d'avertissement audibles, même bruyants, ne peuvent pas être entendus par une personne malentendante.

#### *Lignes Téléphoniques*

Si les lignes téléphoniques sont utilisées pour transmettre des alarmes, elles peuvent être hors d'usage ou occupées pendant une certaine période de temps. Un intrus peut également couper la ligne téléphonique ou provoquer son dérangement par des moyens plus sophistiqués parfois difficiles à détecter.

#### *Insuffisance de temps*

Ils peut y avoir des circonstances où le système fonctionne comme prévu, mais où les occupants ne seront pas protégés à cause de leur incapacité à répondre aux avertissements dans un temps alloué. Si le système est connecté à un poste de surveillance, l'intervention peut ne pas arriver à temps pour protéger les occupants ou leurs biens.

#### *Panne d'un élément*

Bien que tout les efforts ont été faits pour rendre le système aussi fiable que possible, le système peut mal fonctionner à cause de la panne d'un élément.

#### *Test Insuffisant*

La plupart des problèmes qui pourraient empêcher un système d'alarme de fonctionner normalement peuvent être découverts en testant et entretenant le système régulièrement. L'ensemble du système devrait être testé hebdomadairement et immédiatement après une entrée par effraction, une tentative d'entrée par effraction, un incendie, une tempête, un tremblement de terre, un accident ou toute sorte de construction à l'intérieur des lieux. Le test doit comporter tous les dispositifs de détection, claviers, consoles, dispositifs d'indication d'alarme et tout autre dispositif de fonctionnement qui font partie du système.

#### *Sécurité et Assurance*

Sans tenir compte de ses capacités, un système d'alarme n'est pas un substitut d'assurance sur la propriété ou d'assurance vie. Un système d'alarme n'est pas un substitut de propriétaire, locataires ou autres occupants pour agir prudemment afin d'empêcher ou de minimiser les effets nuisibles d'une situation d'urgence.

Le PC4164 est un récepteur de signal sans fil à utiliser avec les panneaux Maxsys PC4010 et PC4020 v3.x. Le PC4164 reçoit des signaux provenant des dispositifs sans fil WLS9XX.

### **Nouvelles caractéristiques du PC4164 v.2.1 :**

Un maximum de huit récepteurs PC4164 v2.1 : Si vous installez un PC4020 v3.2, vous pouvez attribuer un maximum de huit récepteurs sans fil PC4164. Cela vous donne une plus grande portée pour l'installation des dispositifs sans fil. Cela vous permet également d'installer des récepteurs de secours sans fil avec des portées qui se recouvrent pour une plus grande sécurité dans les zones non câblées du système.

*REMARQUE : Si vous installez un système PC4010/4020 v3.0 ou 3.1, vous ne pouvez attribuer qu'un seul module PC4164 v2.1.*

## **1.1 Avant de commencer**

Le présent manuel décrit comment installer, programmer et entretenir le PC4164 v2.1 sur un système de sécurité PC4010/4020. Vous devrez avoir achevé les étapes suivantes de l'installation du PC4010/4020 avant d'installer le module PC4164 :

- 1. Planifier l'installation et le câblage du système PC4010/4020 (voir le manuel d'installation du PC4010/4020, Section 2 : Installation et Câblage)
- 2. Installer le panneau de contrôle au moins un clavier à utiliser pour la programmation (voir Manuel d'installation du PC4010/4020, Section 3 : Programmation)
- 3. Installer et attribuer tous les modules câblés d'extension de zone (PC4108A or PC4116) (voir le Manuel d'installation PC4010/4020, Section 4 : Attribution de module).

Vous pouvez programmer le PC4164 à partir d'un clavier ACL du système PC4010/4020 ou avec le logiciel de téléchargement en aval à partir d'un ordinateur à distance (DLS-3). (Voir le Manuel d'installation, section 3 "Programmation" du PC4010/4020).

## **1.2 Comment utiliser ce manuel**

Pour installer et mettre en œuvre le PC4164 et les dispositifs sans fil, effectuer les opérations suivantes :

- 1. Attribuer et installer temporairement le module PC4164 (voir Section 2)
- 2. Attribuer et programmer les dispositifs sans fil en utilisant les zones, les clés sans fil et les claviers portatifs (voir Section 3)
- 3. Achever la programmation de zone et toute autre programmation sur le système (voir Sections 4 et 5)
- 4. Faire un essai d'emplacement de tous les dispositifs sans fil (voir Section 6)
- 5. Installer définitivement le récepteur PC4164 et les dispositifs sans fil (voir Section 6)

Pour remplacer ou annuler les dispositifs sans fil déjà attribués, voir Section 4.

Pour de plus amples renseignements sur les détecteurs de mouvement sans fil et les clés sans fil, voir Sections 7 et 8.

Pour une aide pour le diagnostic de panne, voir Section 9.

Inscrire la zone ou l'emplacement et les numéros de série de tous les dispositifs sans fil ainsi que toute autre programmation sur les Feuilles de programmation à la fin de ce manuel.

### **Programmation du PC4010/4020**

Toutes les sections de programmation de ce manuel font appel à un numéro de référence. Une description détaillée de la programmation du PC4010/4020 se trouve dans le Manuel d'installation du PC4010/4020, section 3 "Programmation"

Pour faire la programmation à l'aide des numéros de référence, entrer dans la programmation de l'installateur ([-][8][Code de l'installateur]). Appuyer sur la touche [A]uxiliaire et maintenir jusqu'à ce que le clavier affiche le message suivant :

"Taper #réf. puis ✱."

Taper le numéro de référence trouvé dans les Feuilles de programmation pour la section que vous désirez programmer puis appuyer sur la touche [✱]. L'affichage va immédiatement à l'item de programmation sélectionné.

## **1.3 Caractéristiques du PC4164-433**

- Un maximum de huit récepteurs PC4164 peuvent être installés sur chaque système PC4020 v3.2 ; Un récepteur PC4164 peut être installé sur chaque système PC4010/ PC4020 v3.1 et v3.0
- Appel de courant nominal de 80 mA
- Fréquence : 433 MHz
- Reçoit des signaux d'un maximum de 56 zones sans fil sur un PC4010 v3.0 et ultérieur, et un maximum de 64 zones sans fil sur un PC4020 v3.0 et ultérieur
- Antenne Conception diversifiée pour une meilleure performance
- Fenêtre de surveillance programmable, heures de programmation de 00 h 01 à 23 h 59
- Emplacement

- peut être câblé à une distance maximale de 230 m /750 pi du panneau principal avec un fil de calibre 22

- branché au Combus
- pour des câbles plus longs il faut utiliser un câble de plus gros calibre.

## **1.4 Dispositifs sans fil**

*REMARQUE : Pour de plus amples renseignements, veuillez consulter les notices d'installation des dispositifs suivants :*

Le PC4164 v2.1 peut recevoir des signaux des dispositifs suivants :

- Détecteur de mouvement WLS904
- Détecteur de fumée WLS906
- Émetteur universel WLS907
- Clé sans fil WLS909(16 maximum)
- Mini émetteur universel WLS925

### **Piles**

Tous les dispositifs sans fil sont conçus pur être utilisés avec des piles alcalines Energizer de sauf le mini émetteur universel WLS925, qui est conçu pour être utilisé avec une pile au lithium Energizer no EL123AP de Eveready.

*REMARQUE : Ne pas utiliser une autre marque de piles. L'utilisation d'une autre marque de pile annule toute homologation et peut affecter le fonctionnement du système.*

Cette section décrit comment installer et attribuer le module PC4164.

## **2.1 Déballage du PC4164-433**

Vérifier que les éléments suivants se trouvent dans la boîte du PC4164 :

- PC4164 PCB
- Coffret en plastique du PC4164
- 2 antennes

## **2.2 Installer les antennes**

Brancher les deux antennes aux bornes marquées ANT1 et ANT2, (pas GND1 et GND2). Se conformer STRICTEMENT aux diagrammes suivants pour l'installation des antennes :

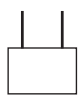

NE PAS installer les antennes ainsi :

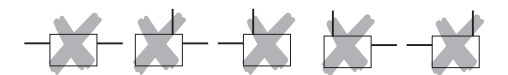

## **2.3 Trouver un emplacement pour installer le PC4164-433**

*REMARQUE : Ne pas installer définitivement le PC4164 pour le moment. Installer le récepteur PC4164 après avoir fait les essais d'emplacement avec tous les dispositifs sans fil (voir sections 4.1 et 4.2).*

Trouver un endroit qui soit :

- Sec
- Central à l'emplacement proposé de tous les dispositifs sans fil
- Aussi haut que possible
- Loin des sources d'interférence, notamment de : bruits électriques tels qu'ordinateurs, télévisions et moteurs électriques d'appareils ménagers et d'appareils de chauffage ou d'air climatisé ; d'objets métalliques importants tels que des tubulures de chauffage et la plomberie qui pourraient abriter l'antenne.

S'assurer que les fils électriques ne passent pas sur les antennes de module lorsque celui-ci est installé.

Si le PC4164 est installé dans un sous-sol, placer le module aussi haut que possible et aussi près que possible de la sous-face de l'étage au-dessus. La portée du module est diminuée si le dispositif est installé en sous-sol.

## **2.4 Connexion du PC4164-433**

Le PC4164 est connecté au panneau de contrôle par l'intermédiaire du Combus.

*ATTENTION ! : Couper toute l'alimentation du panneau lors de la connexion des modules au Combus.*

Câbler le PC4164 au Combus du PC4010/4020 conformément au diagramme 1 :

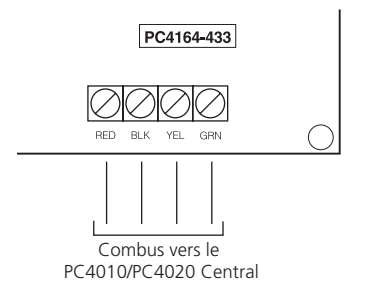

## **2.5 Attribution du PC4164-433**

Il faut attribuer le module PC4164 avec le panneau PC4010/4020, avant de pouvoir installer et programmer les dispositifs WLS9XX.

Pour d'assurer qu'il y a assez de places pour les zones câblées, il faut attribuer le PC4164 après avoir attribué touts les modules câblés d'extension de zone. Par exemple, si le PC4164 est attribué en premier sur un PC4020, il utilisera les zones 17 à 80, ne laissant que 48 emplacements pour les modules câblés d'extension de zone.

*REMARQUE : Il est possible d'attribuer un maximum de 56 zones sans fil sur le PC4010, et de 64 zones sans fil sur le PC4020 même si plus d'un récepteur sans fil PC4164 est installé.*

*REMARQUE : On ne peut pas avoir plus de 64 zones sur le PC4010 et de 128 zones sur le PC4020. Si le nombre total de zones théoriquement disponibles sur les extenseurs de zone dépasse le nombre maximum pour le panneau, il ne sera pas possible d'utiliser les zones en surplus.* 

Une description sur la manière d'attribuer les modules tels que le PC4164 se trouve dans le Manuel d'installation du PC4010/ PC4020, section 4 : Attribution de module

Effectuer les opérations suivantes pour attribuer le module PC4164.

- 1. Sur le clavier ACL du système PC4010/4020, taper [ $\frac{1}{8}$ ][8][code de l'installateur] pour entrer dans la section de Programmation de l'installateur.
- 2. Taper la Réf #[0200], pour entrer dans la section Attribution du module .
- 3. Faire défiler jusqu'à **PC41XX Zn. Ex.**, appuyer sur [✱]. L'écran du clavier ACL affiche **Create Tamper on Desired Unit** (créer un sabotage sur le dispositif désiré).
- 4. Sabotage du PC4164 :
	- i) s'assurer que la connexion entre les bornes de sabotage T1 et T2 est fermée (zone sabotée sécurisée) (voir Diagramme 1).

ii)ouvrir le contact normalement fermé, s'il est présent, ou retirer le fil d'une des bornes de sabotage (zone de sabotage violée). Le passage de sécurisé à violé, attribue le module.

### Le clavier ACL affiche **PC4164 Zn. Ex. Mod XX Enrolled**.

- 5. Lorsque le module est attribué, sécuriser à nouveau la connexion entre les bornes T2 et T2.
- 6. Panneaux PC4010/4020 v3.0 et v3.1 : Appuyer sur la touche [#] sur le clavier, le clavier ACL affiche **Zones XXX - XXX**. Enregistrer la gamme du numéro de zone du module sur les feuilles de programmation.
- 7. Pour sortir de l'attribution du module, appuyer sur [#].

*Le module PC4164 est à présent installé et attribué sur le système PC4010/4020. Vous pouvez à présent attribuer et programmer les dispositifs sans fil (voir section 3).*

## **Section 3 : Attribution et programmation des dispositifs sans fil**

Cette section explique comment attribuer et programmer les dispositifs sans fil suivants :

- détecteurs sans fil (WLS904, WLS906, WLS907, WLS912, WLS914 and WLS925)
- clés sans fil (WLS909)

Pour de plus amples renseignements sur ces dispositifs, veuillez consulter la notice d'instruction accompagnant chaque dispositif.

## **3.1 Remarque relative aux numéros de série électroniques(NSE)**

Afin de réduire l'occurrence de dispositifs sans fils ayant le même numéro de série, des numéros de série à 6 chiffres sont à présent imprimés au dos de chaque dispositif sans fil. Les numéros de série à 6 chiffres incluent des chiffres hexadécimaux. Pour des instructions sur la programmation des numéros hexadécimaux, consultez le Manuel d'installation de votre PC4010/4020, section 3 : Programmation .

Les numéros de série des anciens dispositifs sans fil n'ont que 5 chiffres. Pour attribuer ces dispositifs, tapez [0], puis les cinq chiffres du numéro de série.

## **3.2 Attribution des détecteurs sans fil**

*REMARQUE : Avant d'installer définitivement des dispositifs sans fil, essayer chacun d'entre eux à l'endroit où il est censé être fixé pour s'assurer qu'il est en mesure de communiquer correctement avec le PC4164. Essayez le dispositif au moins 3 fois. Pour de plus amples renseignements consultez la section 4.1.*

- 1. À un clavier ACL du système, taper [-][8][code de l'installateur].
- 2. Taper le numéro de référence [001300] pour aller à la section de programmation Attribution du dispositif . Cette section n'est accessible que si le module PC4164 a déjà été attribué sur le panneau (voir section 2.5).

L'écran du clavier ACL affiche Attribution du dispositif avec le numéro de série [ ].

- 3. Voir le dos du premier dispositif sans fil à attribuer. Si le dispositif a un numéro de série à 6 chiffres, tapez-le maintenant. Si le dispositif a un numéro de série à 5 chiffres, tapez un [0] puis le numéro à 5 chiffres.
- 4. Panneaux PC4020 v3.2 et ultérieurs : Le clavier ACL indique Attribuer le dispositif Zone XXX. Taper un numéro de zone à deux chiffres pour chacune des zones de clavier. Panneaux PC4010/PC4020 v3.1 et v3.0 : Le système assigne automatiquement au dispositif le numéro de zone disponible suivant, et affiche le numéro de zone sur le clavier.

*REMARQUE : Si la zone choisie est une zone câblée, la zone sans fil la remplace. Toutefois, on ne peut pas remplacer une zone AML ou PC4820 avec une zone sans fil. Si une zone AML ou PC4820 est choisie, l'avertisseur sonore du clavier émet une tonalité d'erreur.*

- 5. L'écran du clavier ACL affiche Attribution du dispositif avec le numéro de série [ ]. Répéter les étapes 3 et 4 jusqu'à ce que tous les dispositifs aient été attribués.
- 6. Pour sortir de l'attribution de dispositif, appuyer sur [#].

### **Programmation des partitions et des zones**

Maintenant que les dispositifs sans fil ont été attribués et installés, il faut programmer les partitions et zones du PC4010/4020. Consulter le Manuel d'installation du PC4010/4020, section 5 : Partitions et Zones.

## **3.3 Attribution et programmation des clés sans fil**

Pour que les clés sans fil fonctionnent sur le système, il faut les attribuer puis programmer les touches de fonction. Un maximum de 16 clés sans fil peuvent être attribuées sur le PC4164.

### **Étape 1 : Attribution des clés sans fil**

- 1. Sur le clavier ACL du système PC4010/4020, taper [-][8][8][code de l'installateur] pour entrer dans la section de Programmation de l'installateur.
- 2. Taper le numéro de référence [001300] pour aller à la section de programmation Attribution du dispositif . Cette section n'est accessible que si le module PC4164 a déjà été attribué sur le panneau (voir section 2.6). L'écran du clavier ACL affiche:

### **Enroll Device Serial # [ ]**.

- 3. Regardez au dos de la clé sans fil. S'il a un numéro de série à 6 chiffres tapez-le maintenant. S'il a un numéro de série à 5 chiffres, tapez un [0] puis le numéro à 5 chiffres.
- 4. Numéro d'emplacement : clé sans fil L'écran affiche Attribution du dispositif clé sans fil  $\#XX$ , où  $XX =$  l'emplacement de la clé sans fil auquel le WLS909 est affecté (01 to 16).
- 5. Inscrire le numéro de série et le numéro d'emplacement auquel il est affecté sur les Feuilles de programmation qui se trouvent à la fin de ce manuel.
- 6. Répéter les étapes 3 à 5 jusqu'à ce que toutes les clés sans fil aient été attribuées.

### **Signalisation des clés sans fil**

Lorsqu'une clé sans fil est attribuée, le panneau lui assigne un numéro d'utilisateur (0101 à 0116). La clé sans fil attribuée à l'emplacement 01, porte le numéro d'utilisateur 0101, celle attribuée à l'emplacement 02 a le numéro utilisateur 0102, et ainsi de suite. Cela permet au panneau de transmettre et d'enregistrer les événements armement/désarmement effectués par chaque clé sans fil.

Vous pouvez toujours programmer des codes d'accès pour les utilisateurs numéros 0101 à 0116. Par exemple :

L'utilisateur 0101 arme ou désarme le système en utilisant un code d'accès-- le panneau transmet et enregistre Fermeture/Ouverture utilisateur 0101.

Un utilisateur arme ou désarme le système en utilisant la clé sans fil 01 - le panneau transmet Fermeture/Ouverture utilisateur 0101 et enregistre Fermeture/Ouverture Utilisateur 0101 ET Fermeture/Ouverture Clé sans fil #01.

### **Étape 2 : Programmation des touches de fonction de la clé sans fil**

Toutes les clés sans fil ont quatre touches de fonction programmables. En appuyant sur une touche pendant deux secondes, on exécute la fonction programmée. Chaque touche de fonction peut être assignée à une partition.

*REMARQUE : Les touches de fonction des clés sans fil ne fonctionnent pas lorsque la ou les partitions auxquelles elles ont été assignées sont accédées pour une suspension ou une programmation de zone.*

- 1. À partir de la programmation de l'installateur, taper le numéro de référence [001304], pour entrer dans les Fonctions clés sans fil.
- 2. Faire défiler jusqu'au numéro de l'emplacement de la clé à programmer (01-16). Appuyer sur  $[\ast]$ .
- 3. Faire défiler jusqu'au numéro de la touche à programmer  $(1-4)$ . Appuyer sur  $[\ast]$ .

4. Taper le numéro à 2 chiffres de la fonction choisie ou faire défiler jusqu'à la fonction à assigner à cette touche et appuyer sur [✱]. Les fonctions suivantes peuvent être programmées :

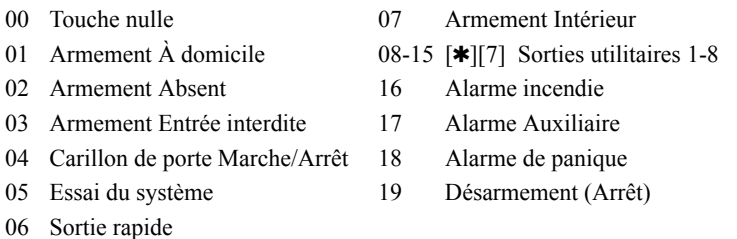

*REMARQUE : Si elles sont programmées, ces options n'exigent pas de code d'accès quelles que soient les autres options du système. La fonction programmée est exécutée immédiatement.*

- 5. Programmation de Partition : pour les touches L'écran ACL du clavier affiche Choisir (01) Partition 1. Faire défiler jusqu'à la partition pour laquelle la touche doit fonctionner, et appuyer sur [-] pour la choisir.
- 6. Répéter les étapes 3 à 5 jusqu'à ce que toutes les touches aient été programmées.
- 7. Répétez les étapes 4 à 6 jusqu'à ce que toutes les clés sans fil aient été programmées.
- 8. Pour sortir appuyez sur [#].

*REMARQUE : Lorsqu'une clé sans fil est utilisée pour désarmer une partition, toutes les sorties impulsion témoin activées pour cette partition sont activées pendant deux minutes.*

Maintenant que tous les dispositifs sans fil ont été attribués et activés, il faut les essayer et installer ceux qui utilisent des zones. Voir section 4 pour de plus amples renseignements.

## **Section 4 : Essai et installation des dispositifs**

Il faut essayer chacun des dispositifs attribués pour s'assurer que le signal entre les dispositifs et le PC4164 est assez intense. Suivre les instructions contenues dans cette section pour essayer les dispositifs sans fil qui utilisent des zones, les clés sans fil et les claviers portatifs.

Si plusieurs dispositifs sans fil donnent de MAUVAIS résultats, il faudra peut-être déplacer le PC4164 pour le mettre à un meilleur endroit (voir section 2.3 pour des conseils sur la manière de trouver un bon emplacement pour le PC4164.)

## **4.1 Essai d'emplacement des dispositifs sans fil**

Il est très important d'essayer chaque dispositif sans fil avant de l'installer définitivement. Suivre les instructions suivantes pour faire un essai d'emplacement des dispositifs sans fil WLS904, WLS906, WLS907 et WLS925 en se basant sur l'intensité du signal entre le PC4164 et le dispositif :

*REMARQUE : La clé sans fil (WLS9X9) ne peut pas être essayée dans ce mode. Voir section 4.2 pour des instructions sur la manière d'essayer les clés sans fil.* 

- 1. Placer temporairement le dispositif à l'endroit où il devrait être installé.
- 2. À un clavier ACL du système, taper [-][8][code de l'installateur].
- 3. Taper le numéro de référence [001303] pour entrer dans la section Essai de dispositif .
- 4. Taper [00] pour que les résultats de l'essai ne résonnent que sur l'avertisseur sonore du clavier. Taper [01] pour que les résultats soient indiqués par les sonneries du système et par l'avertisseur sonore du clavier.
- 5. Utiliser les touches flèches [<][>] pour faire défiler jusqu'au dispositif et appuyer sur [-] pour le sélectionner. Le clavier affiche Activation Dispositif.
- 6. Activation du dispositif à l'essai. Le résultat est affiché à l'écran du clavier ou résonnera sur le clavier ou la sonnerie.

**WLS904** : Retirer le détecteur de sa plaque arrière et attendre 5 secondes, puis remettre le détecteur sur sa plaque arrière.

**WS4916** : Maintenir l'aimant fourni près de la ligne en relief sur le bord externe du support. Lorsque l'avertisseur sonore du WLS906 retentit, retirer l'aimant.

**WLS907/WLS925** : Ouvrir et fermer le contact en éloignant l'aimant du dispositif. Si le dispositif est placé sur une porte ou une fenêtre, ouvrir et fermer la porte ou la fenêtre pour l'activer.

7. Lecture des résultats de l'essai :

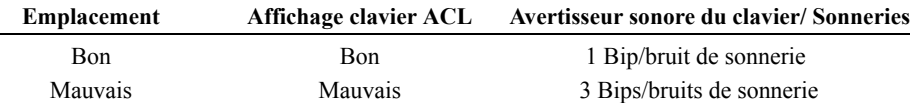

Activer le dispositif jusqu'à l'obtention de 3 résultats bons ou moyens d'affilée. Attendre 10 secondes entre chaque essai sur le même dispositif. Vous pouvez fixer les dispositifs sans fil lorsque les résultats sont bons ou moyens.

Avec le système PC4020 v3.2, le clavier du système affiche également le nombre de récepteurs PC4164 qui ont donné les meilleurs résultats (par ex. "Bon emplacement pour 2 récepteurs").

Les dispositifs indiquant un mauvais résultat doivent être déplacés. Il ne faut peut-être déplacer le dispositif que de quelques centimètres pour rectifier un mauvais résultat.

*REMARQUE : Ne fixer aucun dispositif à un endroit où un "mauvais" résultat d'essai a été obtenu.*

Si plusieurs dispositifs sans fil donnent de MAUVAIS résultats, il faudra peut-être déplacer le PC4164 pour le mettre à un meilleur endroit (voir section 2.3 pour des conseils sur la manière de trouver un bon emplacement pour le PC4164.)

- 8. Pour essayer un autre dispositif, appuyer une fois sur [#], puis répéter les étapes 4 à 7. Continuer à essayer les dispositifs jusqu'à ce que le PC4164 et les dispositifs soient tous placés à des endroits bons et moyens.
- 9. Pour sortir de la programmation de l'installateur, appuyer sur [#].

## **4.2 Essai de réception de la clé sans fil**

Les clés sans fil (WLS9X9) ne peuvent pas être essayées en utilisant l'essai d'emplacement de module décrit ci-dessus. Pour s'assurer que le PC4164 reçoit les transmissions de ces dispositifs, effectuez les opérations suivantes :

Utiliser les touches de fonction pour armer et désarmer le système à plusieurs endroits de l'installation.

*REMARQUE : Ne pas utiliser une touche Incendie, Auxiliaire ou Panique pour essayer le WLS9X9 puisque, appuyer sur ces touches provoque toujours l'envoi de la notification d'une urgence non médicale à la station centrale.* 

Si ces dispositifs ne fonctionnent pas de tous les endroits de l'installation, il faut déplacer le récepteur PC4164. Généralement, placer le PC4164 à un endroit plus élevé améliore la réception.

Si le PC4164 est délacé, il faut refaire les essais décrits dans les sections 4.1 et 4.2 pour tous les dispositifs sans fil. Continuer l'essai des dispositifs jusqu'à ce des emplacements donnant des résultats bons et moyens pour le PC4164 et les dispositifs de zone aient été trouvés et que la portée entre le PC4164 et les dispositifs WLS9X9 soit acceptable.

## **4.3 Installation du PC4164 et des dispositifs sans fil**

Ne pas fixer définitivement le PC4164, avant d'avoir essayé la réception avec tous les dispositifs sans fil (voir sections 4.1 et 4.2). Une fois que les essais ont été effectués et qu'un bon emplacement a été trouvé, le PC4164 peut être fixé :

- 1. Retirer les quatre vis qui fixent le PC4164 au coffret en plastique.
- 2. Tirer les fils du Combus par le trou situé au fond du coffret.
- 3. Fixer le coffret au mur.
- 4. Rattacher le PC4164 au coffret installé en utilisant les quatre vis de montage.

### **Installation des détecteurs sans fil**

Si les essais de placement décrits à la section 4.1 ont été effectués et si 3 résultats "bons" ou "moyens" d'affilée ont été obtenus pour chaque dispositif, vous pouvez fixer les dispositifs sans fil. Voir la notice d'installation de chaque dispositif pour les instructions de montage.

## **Section 5 : Effacement et remplacement des dispositifs**

Si un dispositif ne fonctionne pas, ou si la configuration du système doit être changée, il faudra peut-être remplacer ou annuler certains dispositifs sans fil. Suivre la démarche appropriée contenue dans cette section.

### **5.1 Remplacement des dispositifs**

Les dispositifs sans fil se divisent selon les classes suivantes :

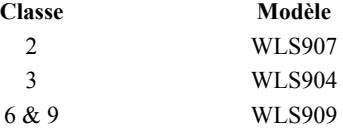

Cette section explique comment remplacer un dispositif par un autre de la même classe. Toute la programmation de l'ancien dispositif sera utilisée pour le nouveau. Par exemple, un WLS907 peut être remplacé par un WLS907.

- 1. À un clavier ACL du système, taper  $[\star][8]$ [code de l'installateur].
- 2. Tapez le numéro de référence [001302] pour entrer dans la section Remplacement de dispositif . L'écran du clavier ACL affiche :

**Serial # [ ]** (Numéro de série) **Zone XXX, Wkey # XX**

3. Utiliser les touches flèches [<][>] pour faire défiler les données jusqu'au dispositif à annuler, puis appuyer sur [✱]. L'écran du clavier ACL affiche :

```
With Device
Serial # [ ].
```
4. Taper le numéro de série du nouveau dispositif. Le clavier ACL affiche : **Device Replaced Serial # [ ] Zone XXX**

*REMARQUE : On ne peut pas remplacer des dispositifs de classes différentes. (Par exemple, un détecteur de mouvement ne peut pas être remplacé par un émetteur universel.) Si vous devez faire ce changement, il faut d'abord annuler le premier dispositif (voir annulation des dispositifs, ci-dessous) et attribuer le second. Il faudra également changer la programmation du nouveau dispositif. Voir Section 3 : Attribution et programmation des dispositifs WLS9XX.*

5. Pour sortir, appuyer sur [#].

## **5.2 Annulation des dispositifs**

Cette section décrit comment annuler l'un des dispositifs sans fil attribués au PC4164 et au système.

- 1. À un clavier ACL du système, taper  $[\frac{\ast}{8}][\text{code de l'installateur}]$ .
- 2. Taper le numéro de référence[001301] pour entrer dans la section Annulation de dispositif. L'écran du clavier ACL affiche

```
Serial # [ ] et soit 
Zone Label XXX, Wkey # XX
```
- 3. Utiliser les touches flèches [<][>] pour faire défiler les données jusqu'au dispositif à annuler, puis appuyer sur [✱]. La ligne au bas de l'écran indique **Device Deleted** (Dispositif annulé).
- 4. Pour sortir, appuyer sur [#].

Si un dispositif de la même classe remplace le dispositif annulé (voir remplacement de dispositifs, ci-dessus), il aura l'emplacement de l'ancien dispositif.

*REMARQUE : S'assurer que la programmation de chaque dispositif attribué est mise à jour.*

## **5.3 Annulation des numéros de série des dispositifs**

L'entrée dans cette section de programmation annule le numéro de série de tous les dispositifs sans fil. La programmation de zone et de partition n'en est pas affectée. Lorsque les dispositifs sans fil sont à nouveau attribués, ne pas oublier pas de changer la programmation de zone et de partition si nécessaire.

- 1. À un clavier ACL du , taper  $[\star][8][\text{code de l'installateur}]$ .
- 2. Taper le numéro de référence [001308], ou faire défiler les données jusqu'à **Default Wireless** et appuyer sur [✱].
- 3. L'écran ACL affiche **Confirm Default Press** '✱' Pour confirmer la procédure par défaut, appuyer sur [✱]. Pour annuler la procédure par défaut, appuyer sur une autre touche.

## **5.4 Annulation du module PC4164**

Pour annuler un module PC4164, taper ce qui suit sur un des claviers attribués :

- 1. Entrer dans la programmation de l'installateur en tapant [✱][8][Code de l'installateur].
- 2. Taper le numéro de référence [0201] pour entrer dans **Delete Device** , puis appuyer sur [✱].
- 3. Faire défiler les divers types de modules et choisir PC41XX. Appuyer sur [✱] pour faire une sélection.
- 4. Faire défiler jusqu'au type de dispositif approprié, puis jusqu'au bon numéro de module. Par exemple, pour annuler le PC4164 Module 04, faire défiler jusqu'à "**PC41XX (04)**." Appuyez sur la touche [✱] pour annuler le module.

*REMARQUE : Si vous retirez tous les modules PC4164 du système, vous devez effectuer un sans fil par défaut AVANT d'annuler le dernier module. Si vous ne le faites pas, les zones câblées ne fonctionneront pas correctement. (Voir section 5.3 Effacer les numéros de série de dispositif, ci-dessus.).*

## **Section 6 : Remarques supplémentaires pour la programmation**

## **6.1 Délai dispositif en panne**

Lorsque la surveillance d'un dispositif sans fil est ACTIVÉE, le panneau affiche un problème si une zone sans fil cesse de fonctionner ou si elle est retirée du système. Lorsque la surveillance est DÉSACTIVÉE, le panneau n'affiche pas de problème.

### *REMARQUE : Les clés sans fil NE sont PAS surveillées.*

Une *surveillance de zone* est un essai de transmission que chaque zone sans fil envoie au PC4164. Lorsque le PC4164 reçoit la transmission de surveillance de la zone, le PC4164 transmet ce renseignement au panneau de contrôle.

Si le panneau de contrôle ne reçoit pas une transmission de surveillance de la zone dans le délai Dispositif en panne, la zone est considérée "manquante" et cela provoque une Anomalie du dispositif.

La transmission de surveillance suivante que le PC4164 reçoit de la zone "manquante" rétablit la communication avec cette zone et réinitialise l'anomalie de surveillance de zone. Le temporisateur Dispositif en panne, sera également réinitialisé.

### **Changement de l'option de surveillance**

- 1. À un clavier ACL taper [✱][8][code de l'installateur].
- 2. Taper le numéro de référence [001306] pour entrer dans la section fenêtre de surveillance.
- 3. Les dispositifs sont répertoriés par numéro de zone dans l'ordre dans lequel ils ont été attribués. Faire défiler jusqu'au dispositif suivant. Appuyer sur [✱] pour ACTIVER ou DÉSACTIVER l'option de surveillance pour ce dispositif.
- 4. Pour sortir, appuyer sur [#].

### **Changement du délai Dispositif en panne**

Le délai par défaut est de 3 heures.

- 1. À un clavier ACL taper  $[\frac{\ast}{8}][\text{code de l'installateur}]$ .
- 2. Taper le numéro de référence [001307] pour entrer dans la section Délai dispositif en panne
- 3. Taper le temps en [HHMM] (les entrées valables sont 01 h 00 23 h 59).
- 4. Pour sortir, appuyer sur [#].

### **6.2 Problèmes**

Le PC4010/4020 recherche constamment des problèmes éventuels. Si un problème se produit, le voyant "Problème" du clavier ACL s'allume et le clavier émet des bips. Appuyer sur [-][2] pour afficher les problèmes. Les problèmes suivants s'appliquent au PC4164. Pour une description de tous les problèmes veuillez consulter la Section 16 "Diagnostics de pannes" du Manuel d'installation du PC4010/4020.

- Sabotage PC4164
- Fumée faible sensibilité
- Brouillage radioélectrique détecté (voir ci-dessous)
- Pile faible d'un dispositif
- Panne de dispositif (voir section 6.1)

### **Délai de transmission de problème pile faible d'un dispositif sans fil**

Lorsqu'un dispositif signale un problème de pile faible, le clavier indique le problème immédiatement, mais le panneau retarde la transmission du problème à la station de surveillance. Vous pouvez programmer le délai (en jours) dans la programmation de l'installateur. Si l'utilisateur ne change pas la pile avant l'expiration du délai, le problème pile faible est transmise.

L'alarme batterie faible et les codes de rétablissement ne sont signalés qu'une fois par période d'armement. La transmission Rétablissement batterie faible n'est pas retardée. Le délai de transmission par défaut est de 7 jours.

### **Pour changer le délai de transmission :**

- 1. Taper [✱][8][code de l'installateur] sur un clavier ACL.
- 2. Taper le numéro de référence [4164] pour aller dans la section **4164 Low Bat Dly**.
- 3. Taper le nouveau délai de transmission (de 000 à 255 jours).
- 4. Pour sortir, appuyer sur [#].

### **Remplacement des piles dans les dispositifs sans fil :**

- 1. Retirer le couvercle du dispositif de sa plaque de montage. Cela crée un problème de sabotage sur la zone.
- 2. Consulter les instructions d'installation de la pile sur la notice d'installation de chaque dispositif. Assurez-vous que les piles sont orientées correctement lorsque vous les installez.
- 3. Lorsque les batteries neuves sont en place, rattacher le couvercle à la plaque de montage. Le sabotage est annulé et la zone envoie un signal de rétablissement du problème de batterie au PC4164. Le problème de batterie faible est maintenant réglé.

*REMARQUE : Lorsque les piles d'un dispositif doivent être remplacées, les piles de tous les dispositifs doivent être remplacées en même temps.*

### **Activation du problème détection brouillage radioélectrique**

Le problème de détection de brouillage radioélectrique sera provoqué et enregistré lorsque le module PC4164 détecte une tentative de bloquer les signaux radioélectriques. Cela indique à l'utilisateur que le PC4164 ne reçoit pas les transmissions des dispositifs sans fil. Le panneau transmet le code de signalisation Problème général du système.

### *Pour activer le signalement de ce problème (le paramètre par défaut pour cette option est DÉACTIVÉ) :*

- 1. Taper [✱][8][code de l'installateur] sur un clavier ACL.
- 2. Taper le numéro de référence [000200] pour aller dans la section **System Toggles**.
- 3. Faire défiler jusqu'à **RF Jam Detect**.
- 4. Appuyer sur [✱] pour faire basculer l'option à **MARCHE** ou à **ARRÊT**.
- 5. Pour sortir des commutateurs du système, appuyez sur [#}.

### *1. Lorsque j'entre dans les options [0013] du PC4164, le clavier émet un long bip.*

Vous ne pouvez entrer des numéros de série électroniques que lorsque le récepteur sans fil PC416 est attribué. Voir section 2 pour les instructions sur la manière d'attribuer le module PC4164.

## *2. J'ai un tapé un numéro de série électronique pour le dispositif mais lorsque l'ai violé, le clavier n'a pas montré que la zone est ouverte.*

Vérifier les éléments suivants :

- Vérifiez que vous regardez le clavier qui appartient à la partition que vous essayez.
- Vérifiez que le numéro de série électronique a été tapé correctement.
- Vérifiez que la zone est assignée à au moins une partition.

### *3. Lorsque je fais l'essai de placement d'un module, je n'obtiens pas de résultats ou des "Mauvais" résultats.*

Vérifiez les éléments suivants (voir sections 4.1 et 4.2 pour de plus amples renseignements sur l'essai des dispositifs) :

- Vérifiez que vous essayez la bonne zone
- Vérifiez que le bon numéro de série électronique a été entré lors de l'attribution du dispositif.
- Vérifiez que le dispositif est dans la portée du PC4164. Essayez de faire l'essai des dispositifs dans la même pièce que le récepteur.
- Confirmez que le PC4164 est bien connecté au Combus (voir section 2 pour les instructions d'installation et de câblage du PC4164).
- Vérifiez que vous essayez la zone correctement (voir les sections 4.1 et 4.2 pour les instructions d'essai)
- Vérifiez que les piles sont bonnes et qu'elles sont bien installées.
- Regardez s'il y a de gros objets en métal qui pourraient empêcher le signal d'atteindre le PC4164.

Le dispositif doit être situé à l'endroit où des résultats "Bon" ou "Moyen" sont régulièrement obtenus. Si plusieurs dispositifs donnent de "Mauvais" résultats, ou si les pendentifs de panique et les clés sans fil ne fonctionnent pas bien, déplacez le récepteur. Voir section 2.3 pour des conseils sur la manière de trouver un bon emplacement pour le PC4164.

### *4. Le détecteur de mouvement DEL ne s'allume pas lorsque je marche devant l'unité.*

Le DEL est uniquement destiné aux essais de marche. Consulter la notice d'instruction du WLS904(P) pour des instructions sur les essais de marche.

### [001300] Attribution du détecteur sans fil(voir section 3.2)

- Paramètre par défaut =  $000000$  $\bullet$
- Une entrée à 6-chiffres est requise ; pour les numéros de série à 5 chiffres, taper [0], puis  $\bullet$ le numéro (voir section 3.1 "Remarque relative aux numéros de série électroniques".)

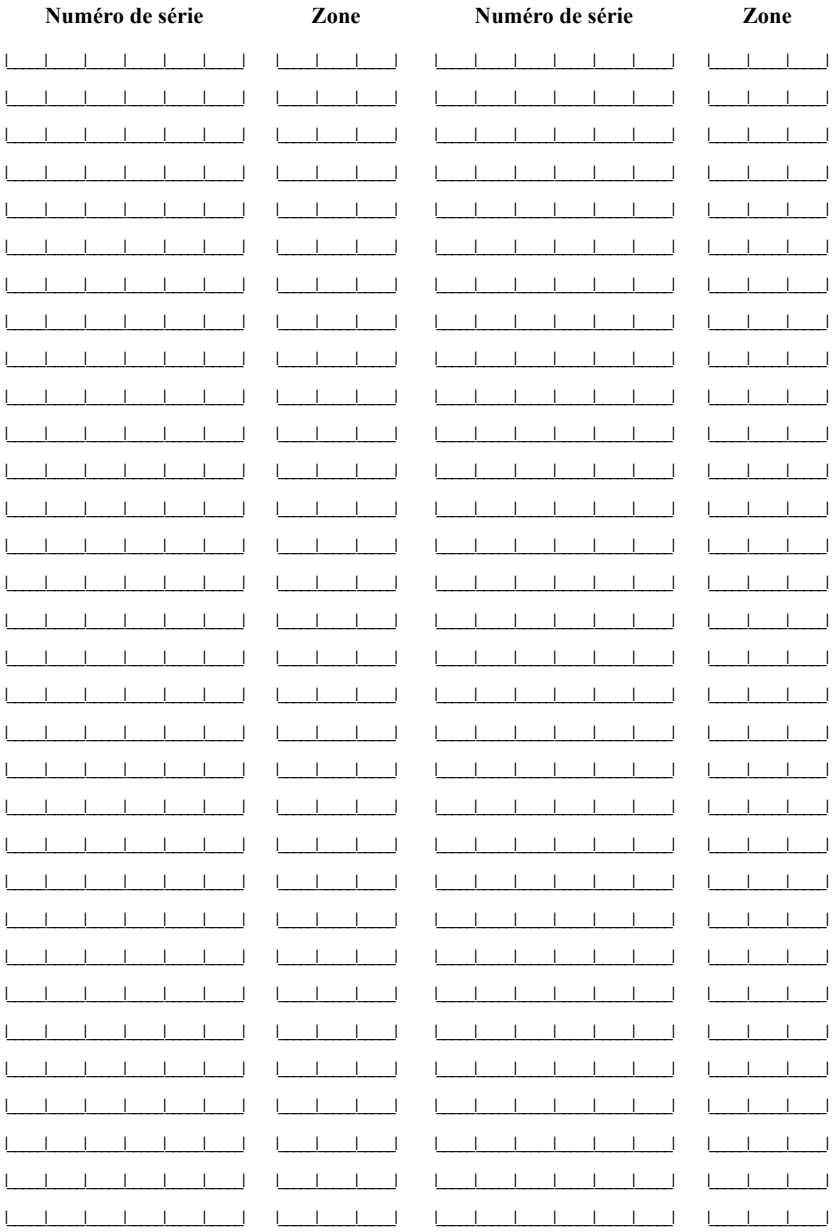

Options pour la clé sans fil WLS9X9 (voir section 3.3) Fonctions des clés sans fil Paramètre par défaut = 00

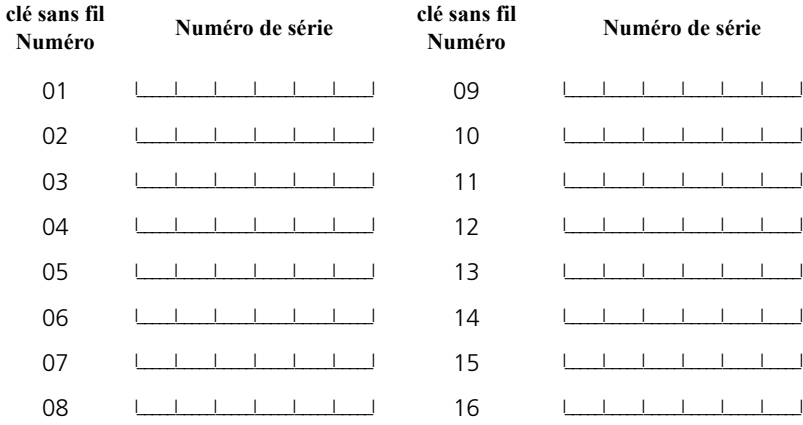

[001304] Fonctions des clés sans fil (Paramètre par défaut = 00)

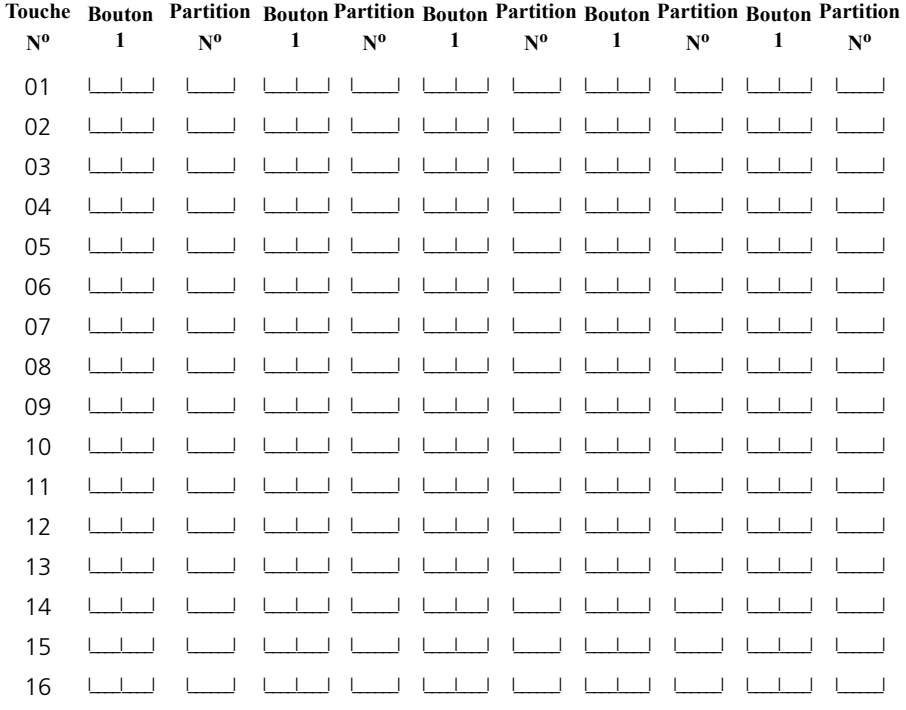

\*\* Taper le numéro de partition 1-8

### *Options des touches de fonction des clés sans fil*

- 00 Touche nulle 16 Alarme incendie 01 Armement À domicile 17 Alarme Auxiliaire 02 Armement Absent 18 Alarme panique 03 Armement entrée interdite 19 Désarmement (Arrêt) 04 Carillon de porte Marche/Arrêt 20 Suspension rapide 05 Essai de système 21 Entrée musique 06 Sortie rapide 22 T-code<br>07 Armement intérieur 23 Contrôle de zone 07 Armement intérieur
- -
	-
	-
	-
	-
	-
	-
- 08-15 [<del></del>I[7] Sortie utilitaires1-8

**[001306] Surveillance du dispositif** Paramètre par défaut = MARCHE *REMARQUE : Les clés sans fil NE sont PAS surveillées. .*

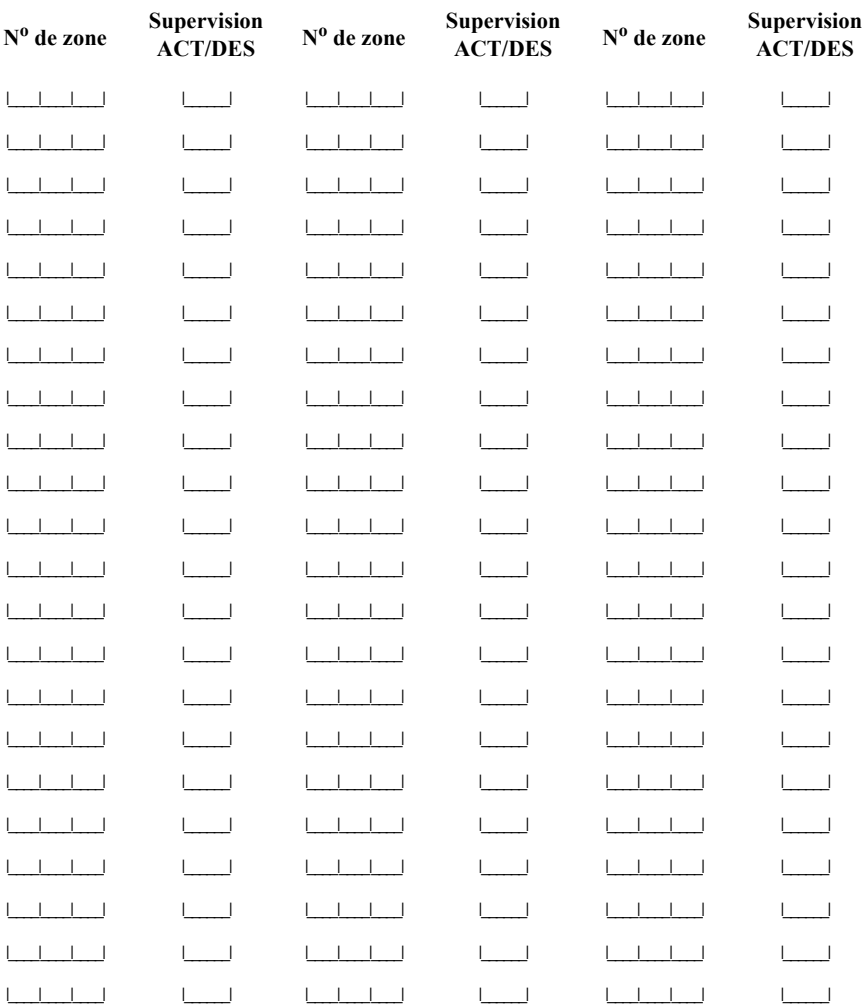

### **Délai dispositif en panne (voir section 6.1)**

**[001307]** Paramètre par défaut = 0300 (entrées valables 01h 00 - 23 h 59)

l\_\_\_\_\_\_\_l\_\_\_\_\_\_\_l\_\_\_\_\_\_\_l\_\_\_\_\_\_\_l

*REMARQUE : En Norteamérica programe el valor 24:00; en Europa programe 02:30.*

**4164 Délai de transmission batterie faible (voir Section 6.2)**

**[00040211]** Paramètre par défaut = 007 (000-255 jours))l\_\_\_\_\_\_\_l\_\_\_\_\_\_\_l\_\_\_\_\_\_\_l

**Option de détection de brouillage radioélectrique sur le système (section 6.2)**

**[000200]** Paramètre par défaut = DES

### **GARANTIE LIMITÉE**

La société Digital Security Controls garantit le produit contre toutes défectuosités matérielles et d'assemblage dans des conditions normales d'utilisation, à l'acheteur original, pendant une période de douze mois à partir de la date d'achat. Dans l'application de cette garantie, la société Digital Security Controls s'engage, à son choix, à réparer ou à remplacer tout matériel défectueux dès son retour à un dépôt de réparation, sans frais de main d'oeuvre et matériels. Tout remplacement et/ou réparation sont garantis pendant le reste de la durée de la garantie originale ou quatre vingt dix (90) jours, ou l'une ou l'autre est la plus longue. Le propriétaire original doit avertir la société Digital Security Controls par courrier que le matériel ou l'assemblage sont défectueux ; dans tous les cas, cette notification doit être reçue avant l'expiration de la période de garantie.

#### *Garantie Internationale*

La garantie pour les clients internationaux est la même que pour tous les clients au Canada et aux Etats-Unis, sauf que la société Digital Security Controls ne sera pas responsable des frais de douanes, taxes, ou TVA qui pourraient être dus.

#### *Procédure pour la Garantie*

Pour obtenir un service sous garantie, veuillez retourner les produit(s) en question au point d'achat. Tous les distributeurs autorisés et vendeurs ont un programme de garantie. Quiconque retourne des marchandises à la société Digital Security Controls doit tout d'abord obtenir un numéro d'autorisation. La société Digital Security Controls n'acceptera aucun envoi pour lequel une autorisation préalable n'aura pas été obtenue.

#### *Conditions d'annulation de la Garantie*

Cette garantie ne s'applique qu'aux vices de matériels et d'assemblage liés à une utilisation normale. Elle ne couvre pas:

- ◆ dommage encouru lors de l'expédition ou la manutention;
- ◆ dommage causé par un désastre tel qu'un incendie, inondation, vent, tremblement de terre ou foudre ;
- ◆ dommage dû à des causes hors du contrôle de la société Digital Security Controls tel que voltage excessif, choc mécanique ou dommage des eaux ;
- ◆ dommage causé par attachement non autorisé, changements, modifications ou objets étrangers ;
- ◆ dommage causé par périphériques (à moins que les périphériques ne soient fournis par la société Digital Security Controls) ;
- ◆ défauts causés par l'impossibilité de fournir un environnement d'installation adapté aux produits ;
- ◆ dommage causé par l'utilisation des produits pour des usages autres que ceux pour lesquels ils ont été conçus
- ◆ dommage pour mauvais entretien :
- ◆ dommage provenant de tout autre mauvais traitement, mauvaise manutention ou mauvaise utilisation des produits.

S'il y a un problème de réparation du produit après un nombre raisonnable de tentatives au titre de la présente garantie, les obligations contractuelles de la société Digital Security Controls seront limitées au remplacement du produit, comme seule réparation de l'inobservation de la garantie. En aucun cas la Société Digital Security Controls ne sera responsable des dommages particuliers, accidentels ou indirects basés sur l'inobservation de la garantie, une rupture de contrat, une négligence, une responsabilité stricte ou sur toute autre théorie juridique. De tels dommages incluent, mais ne sont limités à, une perte de profit, une perte de produit ou tout autre équipement associé, au coût de capital, au coût de remplacement de l'équipement, à l'aménagement ou services, à l'indisponibilité, au temps de rachat, aux réclamations des tiers, notamment les clients, aux dommages et intérêts à la propriété, etc .

#### *Stipulation d'exonération de garanties*

Cette garantie contient l'entière garantie et remplace toutes les autres garanties, qu'elles soient explicites ou implicites (notamment toutes les garanties implicites de marchandise ou aptitude pour un usage particulier) et de toutes autres obligations ou responsabilités de Digital Security Controls. Digital Security Controls n'assume et n'autorise aucune autre personne prétendant agir en son nom de modifier ou changer cette garantie, n'assume pour cela aucune autre garantie ou responsabilité concernant ce produit.

Cette stipulation d'exonération de garanties et garantie restreinte sont gouvernées par les lois de la province de l'Ontario, Canada.

**ATTENTION**: Digital Security Controls recommande que la totalité du système soit testé régulièrement. Toutefois, même si vous faites des essais périodiques, il peut arriver que le fonctionnement du produit ne soit pas conforme aux spécifications en raison notamment, mais pas exclusivement, d'interventions criminelles ou de panne de courant.

#### *Verrouillage de l'Installateur*

Tous produits renvoyés à DSC qui ont une option verrouillage de l'Installateur activée et ne montrent pas d'autres problèmes seront sujets à des frais d'entretien.

#### *Réparations en dehors de la Garantie*

Digital Security Controls réparera à son choix ou remplacera en dehors de la garantie les produits renvoyés à son usine dans les conditions suivantes. Quiconque retourne des produits à Digital Security Controls doit d'abord obtenir un numéro d'autorisation. Digital Security Controls n'acceptera aucun envoi quel qu'il soit, pour lequel une autorisation préalable n'aura pas été obtenue.

Les produits que Digital Security Controls juge être réparables seront réparés et renvoyés. Les frais prédéterminés par Digital Security Controls, et sujets à un rajustement périodique, seront facturés pour chaque unité réparée.

Les produits que Digital Security Controls juge ne pas être réparables seront remplacés par le produit équivalent le plus proche disponible à ce moment. Le prix du marché en cours du produit de remplacement sera facturé pour chaque unité de remplacement.

DSC erklærer herved at denne komponenten overholder alle viktige krav samt andre bestemmelser gitt i direktiv 1999/5/EC.

Por este meio, a DSC, declara que este equipamento está em conformidade com os requisitos essenciais e outras determinações relevantes da Directiva 1999/5/EC

"DSC bekräftar härmed att denna apparat uppfyller de väsentliga kraven och andra relevanta bestämmelser i Direktivet 1999/5/EC".

Con la presente la Digital Security Controls dichiara che questo prodotto è conforme ai requisiti essenziali ed altre disposizioni rilevanti relative alla Direttiva 1999/05/CE.

Por la presente, DSC declara que este equipo está en conformidad con los requisitos esenciales y otros requisitos relevantes de la Directiva 1999/5/EC.

Hierdurch erklärt DSC, daß dieses Gerät den erforderlichen Bedingungen und Vorrausetzungen der Richtlinie 1999/5/EC entspricht.

'Δία του παρόντος, η DSC, δηλώνει ότι αυτή η συσκευή είναι σύμφωνη με τις ουσιώδης<br>απαιτήσεις και με όλες τις άλλες σχετικές αναφορές της Οδηγίας 1999/5/EC'.

Hierbij verklaart DSC dat dit toestel in overeenstemming is met de eisen en bepalingen van richtlijn 1999/5/EC.

Par la présente, DSC déclare que cet article est conforme aux éxigences essentielles et autres relevantes stipulations de la directive 1999/5/EC.

DSC vakuuttaa laitteen täyttävän direktiivin 1999/5/EC olennaiset vaatimukset.

Hereby, DSC, declares that this device is in compliance with the essential requirements and other relevant provisions of Directive 1999/5/EC.

The complete R & TTE Declaration of Conformity can be found at www.dsc.com/intl/rttedirect.htm.

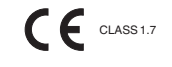

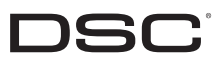

**DSC** <sup>©2006</sup> Digital Security Controls Toronto, Canada • www.dsc.com Imprime au Canada

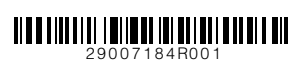